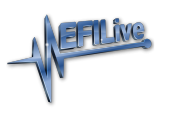

[Knowledgebase](https://service.efilive.com/kb) > [AutoCal V2](https://service.efilive.com/kb/autocal-v2) > [AutoCal V2 Hardware Configuration](https://service.efilive.com/kb/autocal-v2-hardware-configuration) > [Connecting AutoCal](https://service.efilive.com/kb/articles/connecting-autocal-v2)  $V<sub>2</sub>$ 

## Connecting AutoCal V2

EFILive Support - 2020-08-28 - [Comments \(0\)](#page--1-0) - [AutoCal V2 Hardware Configuration](https://service.efilive.com/kb/autocal-v2-hardware-configuration)

## **Connecting AutoCal V2:**

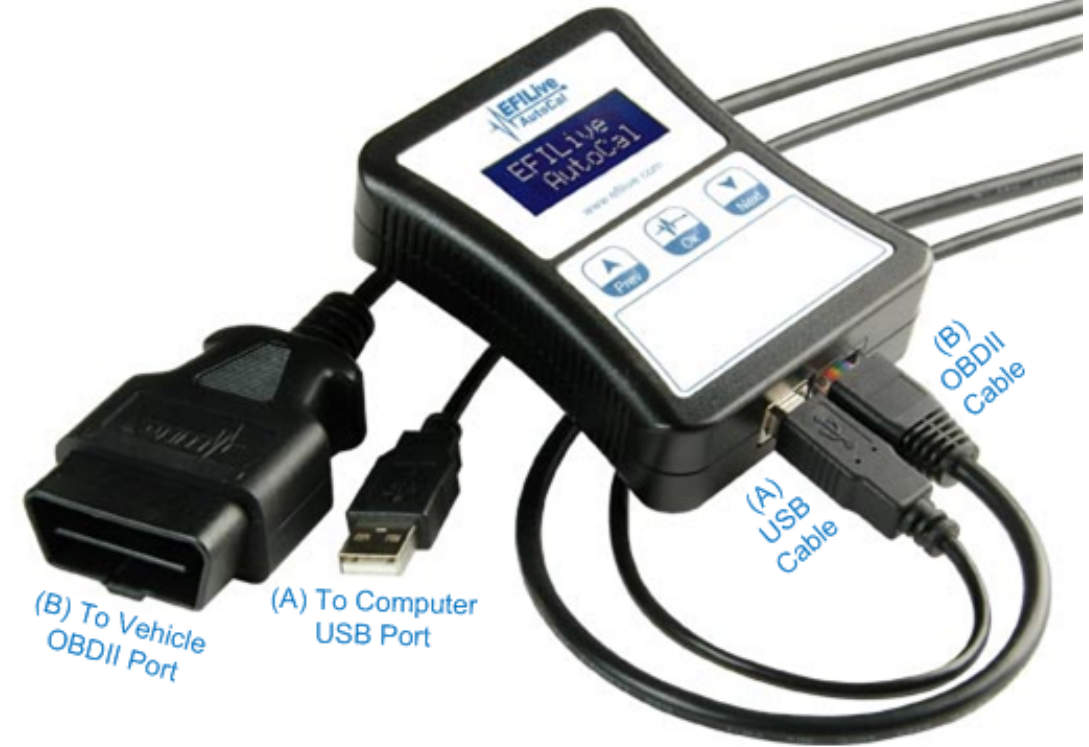

## **WARNING**

The RJ45 connection used on the OBDII cable (B) is the same as used on a standard computer network cable. Never connect the OBDII cable to your computer's network socket, or a network cable to your EFILive device. Damage will almost certainly occur to either your computer or **EFILive device.** 

Related Content

- [AutoCal V2 Hardware Specification](https://service.efilive.com/kb/articles/autocal-v2-hardware-specification)
- [Pin Assignments](https://service.efilive.com/kb/articles/pin-assignments-2)